# **Новое в версии 01.08.2022**

### **Версия ЭКОЮРС: Экология**

#### **Модуль "Справочник отходов"**

1. В карточке отхода добавлены поля:

- **Номер паспорта отходов** - заполняется вручную любыми символами с клавиатуры, максимальное количество символов 250;

- **Дата выдачи паспорта отходов** - заполняется вручную или выбором даты из встроенного календаря по кнопке :

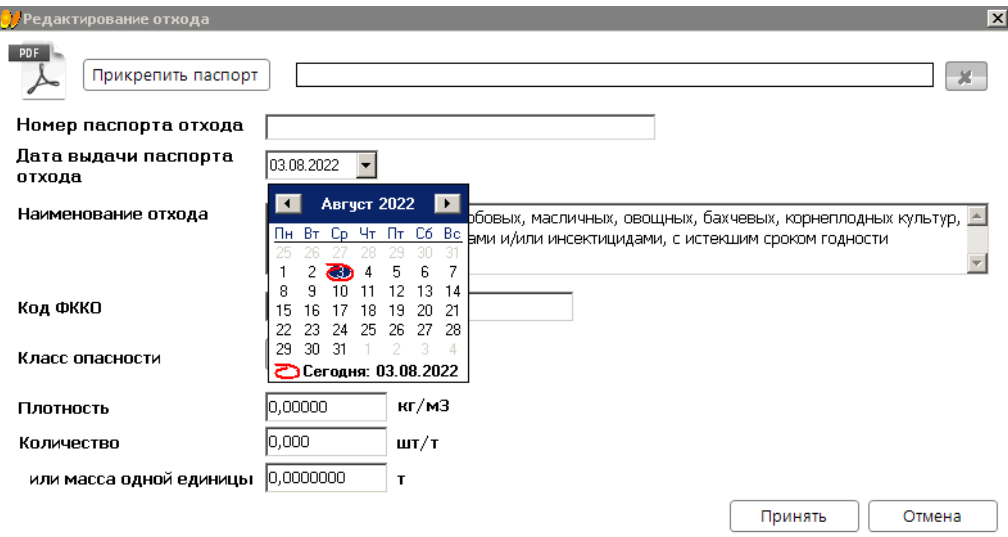

Заполнение полей недоступно для отходов 5-го класса опасности.

2. В общую таблицу отходов модуля добавлены столбцы "Номер паспорта отходов" и "Дата выдачи паспорта отходов":

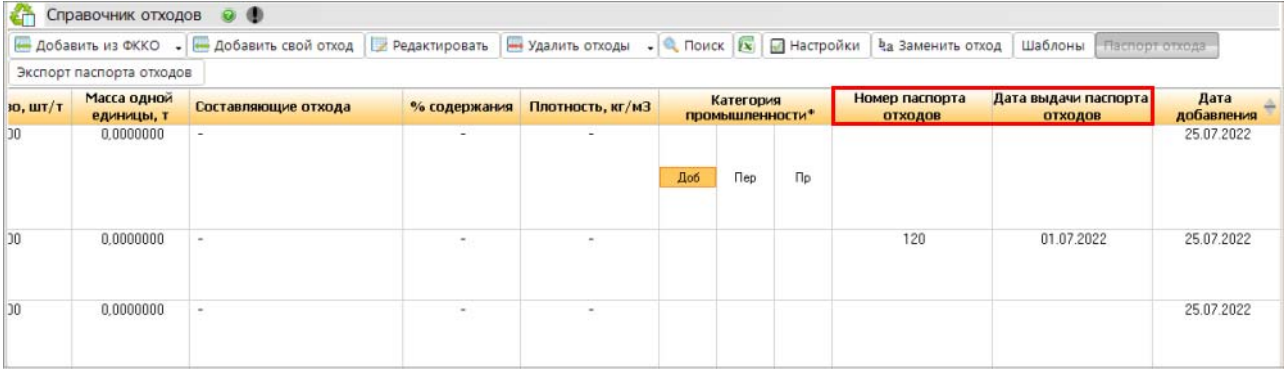

3. Внесены изменения в "Паспорт отхода" аналогичные в модуле "Учет отходов".

### **Модуль "Учет отходов"**

Реализовано отображение состава компонентов многосоставного отхода.

- В окно паспорта отхода для многосоставного отхода внесены следующие изменения:
- x Наименование окна **Паспорт многосоставного отхода** "**Наименование отхода**";
- x **Наименование многосоставного отхода** отображается наименование многосоставного отхода;
- x **Компоненты многосоставного отхода** расположены вкладки с наименованиями и процентной составляющей данного отхода в составе, указанная в Справочнике отходов при создании многосоставного отхода.
- 
- x **Наименование видов отхода по ФККО** отображается наименование отхода по ФККО, входящего в состав.

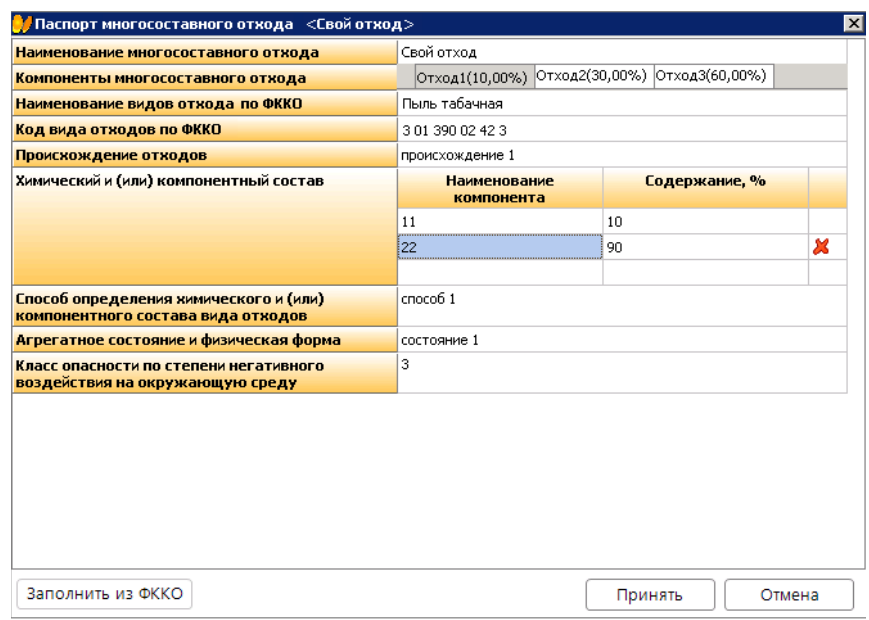

Доступно заполнение выбранной вкладки компонента многосоставного отхода с помощью кнопки **Заполнить из ФККО**. Если в модуле "Учет отходов" раскрыт состав многосоставного отхода, то для каждого состава кнопка **Паспорт отхода** активна и при нажатии на нее открывается окно **Паспорта отхода** без права редактирования.

Доработан экспорт в формат Excel.

#### **Модуль "Отчетность": Форма 2-ТП (отходы)**

В отчете 2-ТП (отходы) внесены следующие изменения:

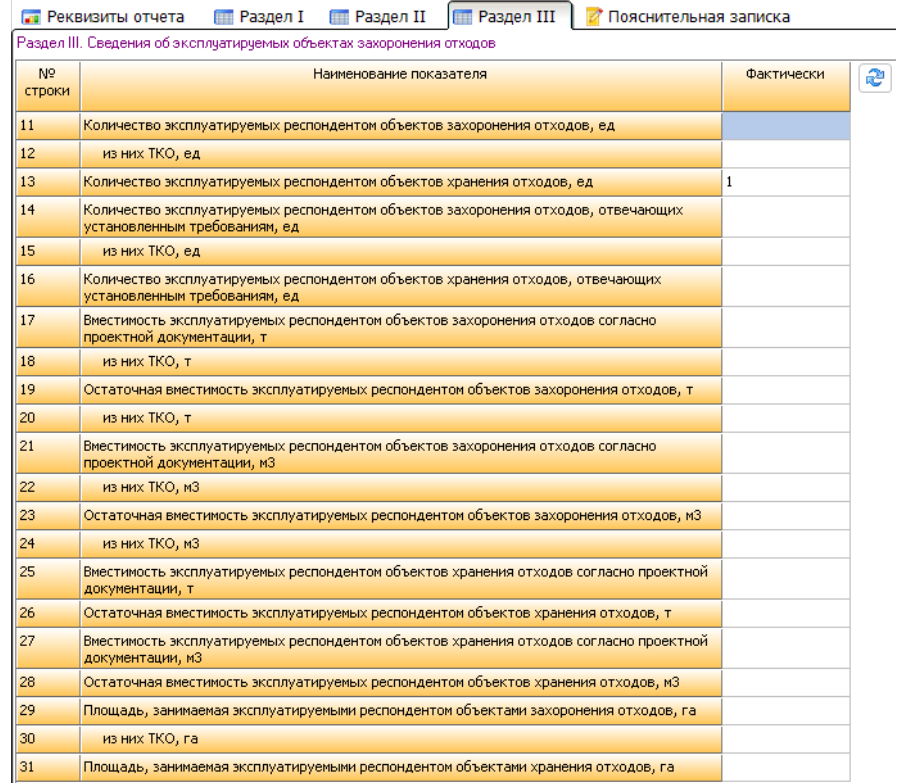

1. Переименована вкладка "Объекты размещения отходов" на "Раздел III";

2. Добавлено название раздела "Раздел III. Сведения об эксплуатируемых объектах захоронения отходов";

3. В разделе III по умолчанию в таблице ячейки пустые. Ячейки, в которых прописаны 0, по кнопке **Обновить** не удаляются, доступно ручное редактирование.

#### **Модуль "Журналы учета"**

Реализован импорт данных из файлов MS Excel в Журнал учета водоотведения и в Журнал учета качества сточных вод. На панели инструментов добавлена кнопка **Импорт из MS Excel** с пунктами меню:

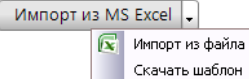

По нажатию кнопки открывается окно для выбора файла формата Excel. Файл для импорта данных в Журнал учета водоотведения должен иметь следующий вид:

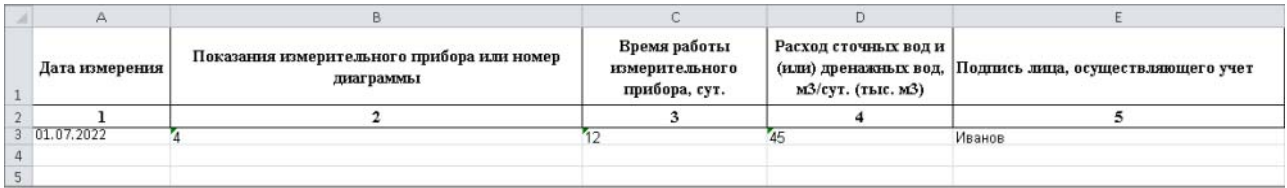

В Журнал учета качества сточных вод должен иметь следующий вид:

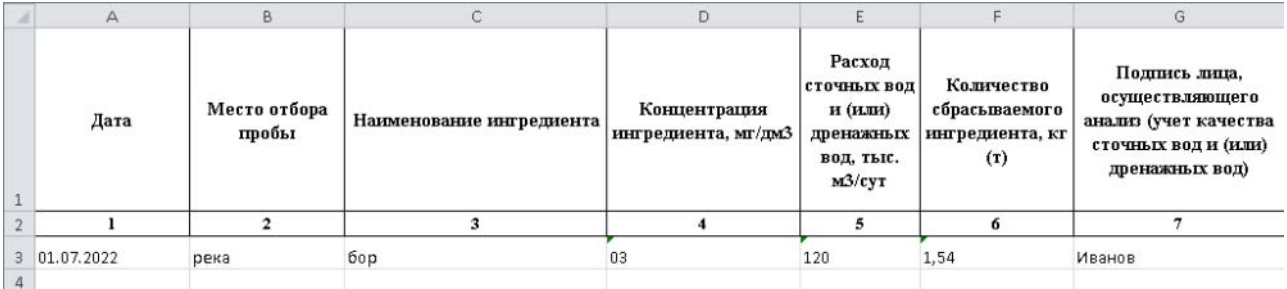

• файл состоит из одного листа с таблицей введенных данных;

• импорт данных осуществляется с третьей строки таблицы.

Если файл соответствует требованию, запускается импорт данных, по завершению выводится сообщение "Данные успешно импортированы". Если файл не соответствует требованию, выводится сообщение с причиной (одной или двумя):

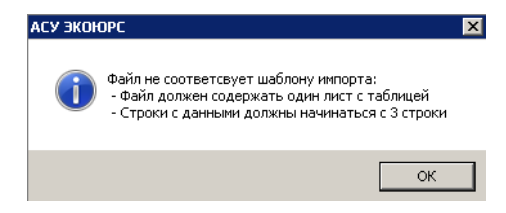

#### **Модуль "Постановка на учет"**

Реализовано отображение многосоставного отхода в Разделе 2. Сведения о воздействии объекта - вкладка "Объекты размещения отходов". На панели инструментов таблицы "Количество размещенных отходов" добавлена кнопка **Раскрыть состав отходов**:

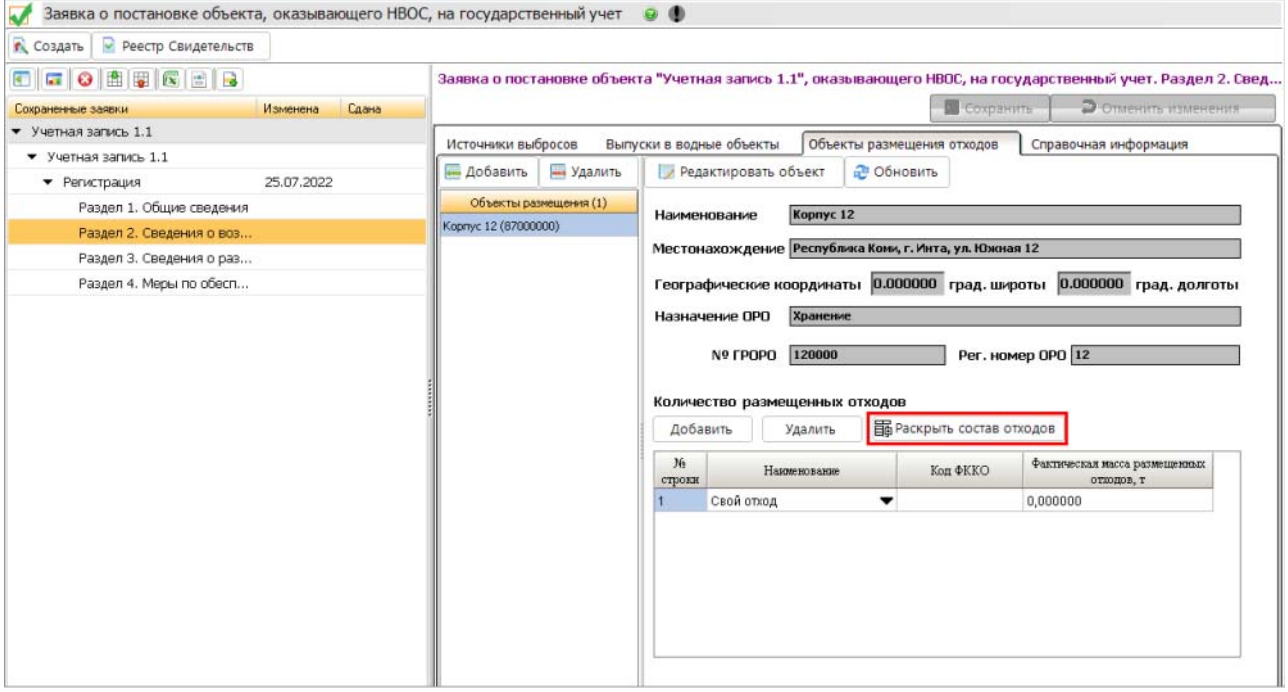

При нажатии на кнопку **Раскрыть состав отходов** отображаются компоненты многосоставного отхода без права редактирования:

## Количество размещенных отходов

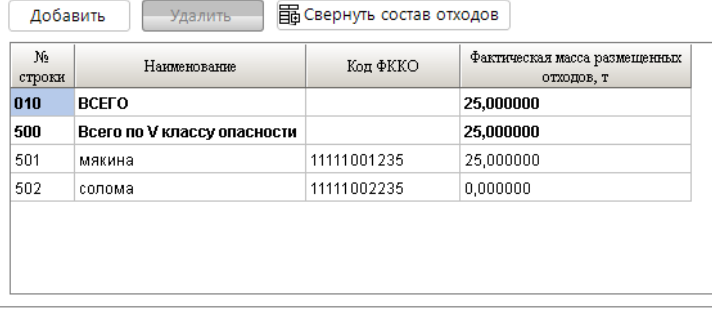

При нажатии на переключатель  $\blacktriangledown$ в строке многосоставного отхода открываются компоненты с правом редактирования:

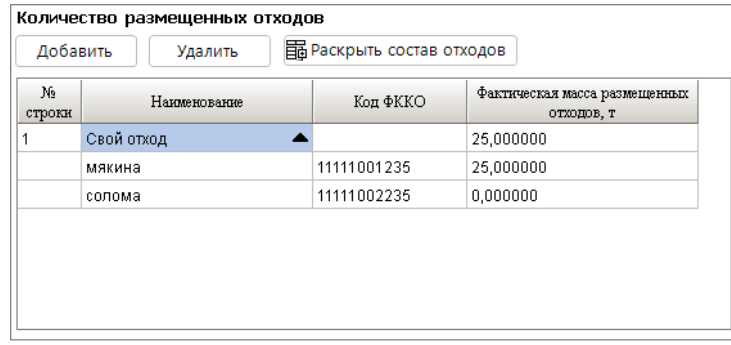